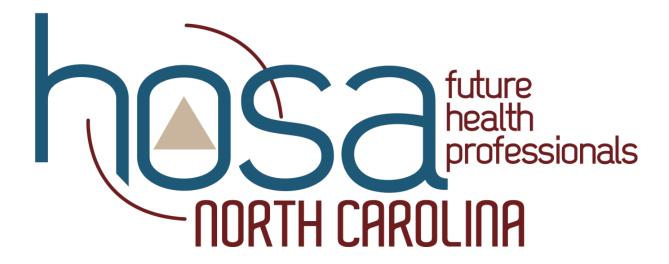

## How do I identify an online proctor for the online testing?

Let's start with some tips for testing first!

- 1. Please remember HOSA advisors should not be online proctors. Select someone else to help you out.
- 2. Students testing in the same event should all test on the same day for test security and fairness to all in the same event.
- 3. All team members for team events should test at the same time.

Next page for instructions to identify proctors.

## Login (https://apps.hosa.org/)

## Welcome to HOSA Apps

If you are Proctoring a Test or Taking a Test, please continue to HOSA's Online Testing System.

All other users may sign in below to access HOSA's Membership and Conference Management Services.

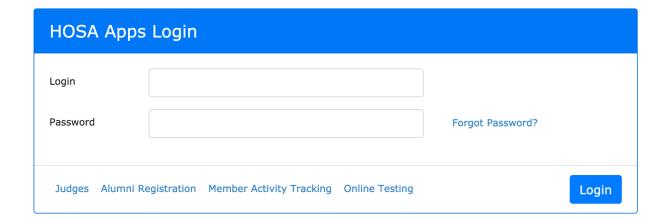

## Scroll to the bottom of the page to "Online Testing"

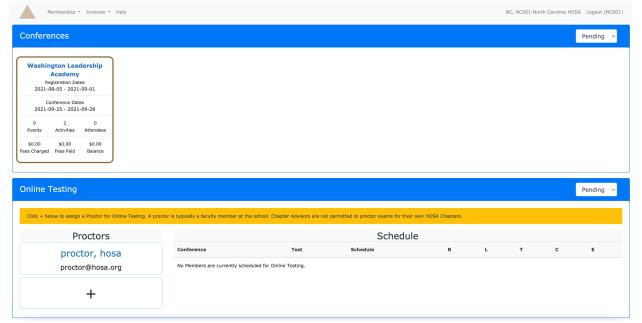

Click on the + sign and fill out the information requested

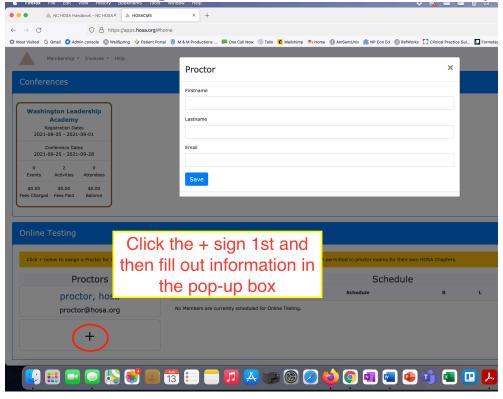

Your proctors will then show up in a list down the left side of the screen

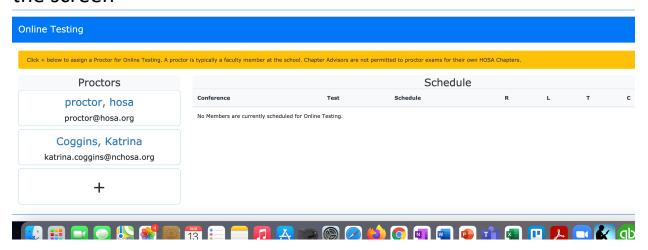